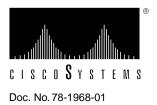

# EISA PC Adapter Driver Version 1.6 For Windows NT Release Note

### Supplement to DOC-CDDI/FDDIUG (Document Number 78-1267-01)

## Introduction

This release note describes the features, modifications, and caveats of the Workgroup CDDI/FDDI EISA PC Adapter Driver Version 1.6 for Windows NT. Refer to the *Workgroup CDDI/FDDI EISA PC Adapter User Guide* for detailed information about the Workgroup CDDI/FDDI EISA PC adapter.

#### **Product Overview**

The Workgroup CDDI/FDDI EISA PC adapters connect workstations and servers to CDDI or FDDI networks. Refer to the chapter, "Product Overview," of the *Workgroup CDDI/FDDI EISA PC Adapter User Guide* for further explanation of product features and functions.

#### **Version 1.6 Features**

The following features have been added to the EISA PC Adapter Driver software Version 1.6:

- 1 Your workgroup EISA PC Driver Disk contains all of the files you need to install the driver. The drivers required by Windows NT Version 3.x are located in the following directories:
  - \winnt\i386—for Intel x86 machines
  - \winnt\mips—for MIPs machines
  - \winnt\alpha—for Alpha machines

2 When downloading Flashcode files using the **download** command, a command parameter has been added that allows you to download software to a specific adapter when multiple adapters are installed in a single workstation. The **download** command has the following format:

download [-i interface\_number] -f filename

where:

-i—indicates that the software download is intended for a specific interface number

*interface\_number*—is the specific interface number for the intended software download determined by the order in which the interfaces were installed

-f-indicates that the software to be downloaded is located in a specific filename

filename-is the name of the file to be downloaded

Following is an example:

C:> download -i 2 -f eisa44.rom

Note If no -*i interface\_number* parameter is entered, the default is the first interface number 00000.

**3** When downloading the adapter software, a warning message has been added telling you to complete or abort all network activity before continuing or unknown conditions may occur or all network traffic may stop. Following the warning message is a confirmation prompt. Enter **yes** to continue or **no** to abort the download procedure.

Following is an example:

```
C:> download -f eisa44.rom
Warning! Downloading flash may cause active network traffic to
stop and unknown conditions may occur. Before performing a
download you must complete or abort all network activities.
```

Continue? <Y/N> y

#### **Cisco Information Online**

Cisco Information Online (CIO) is Cisco Systems' primary, real-time support channel. Maintenance customers and partners can self-register on CIO to obtain additional content and services.

Available 24 hours a day, 7 days a week, CIO provides a wealth of standard and value-added services to Cisco's customers and business partners. CIO services include product information, software updates, release notes, technical tips, the Bug Navigator, configuration notes, brochures, descriptions of service offerings, and download access to public and authorized files.

CIO serves a wide variety of users through two interfaces that are updated and enhanced simultaneously—a character-based version and a multimedia version that resides on the World Wide Web (WWW). The character-based CIO (called "CIO Classic") supports Zmodem, Kermit, Xmodem, FTP, Internet e-mail, and fax download options, and is excellent for quick access to information over lower bandwidths. The WWW version of CIO provides richly formatted documents with photographs, figures, graphics, and video, as well as hyperlinks to related information.

You can access CIO in the following ways:

- WWW: http://www.cisco.com.
- Telnet: cio.cisco.com (198.92.32.130).
- Modem: From North America, 408 526-8070; from Europe, 33 1 64 46 40 82. Use the following terminal settings: VT100 emulation; databits: 8; parity: none; stop bits: 1; and baud rates up to 14.4 kbps.

For a copy of CIO's Frequently Asked Questions (FAQ), contact cio-help@cisco.com. For additional information, contact cio-team@cisco.com.

**Note** If you are a network administrator and need personal technical assistance with a Cisco product that is under warranty or covered by a maintenance contract, contact Cisco's Technical Assistance Center (TAC) at 800 553-2447, 408 526-7209, or tac@cisco.com. To obtain general information about Cisco Systems, Cisco products, or upgrades, contact 800 553-6387, 408 526-7208, or cs-rep@cisco.com.

This document is to be used in conjunction with the Workgroup CDDI/FDDI EISA PC Adapter User Guide publication.

Access Without Compromise, Catalyst, CD-PAC, CiscoFusion, Cisco Internetwork Operating System, Cisco IOS, CiscoView, CiscoWorks, HyperSwitch, LAN<sup>2</sup>LAN, LAN<sup>2</sup>LAN Enterprise, LAN<sup>2</sup>LAN Remote Office, LAN<sup>2</sup>PC, LightStream, Newport Systems Solutions, PC<sup>2</sup>LAN/X.25, Point and Click Internetworking, SMARTnet, SynchroniCD, *The Packet*, UniverCD, WNIC, Workgroup Director, Workgroup Stack, and XCI are trademarks; Access by Cisco and Bringing the power of internetworking to everyone are service marks; and Cisco, Cisco Systems, the Cisco logo, EtherSwitch, and Kalpana are registered trademarks of Cisco Systems, Inc. All other trademarks, service marks, registered trademarks, or registered service marks mentioned in this document are the property of their respective owners.

Copyright © 1995, Cisco Systems, Inc. All rights reserved. Printed in USA 954R